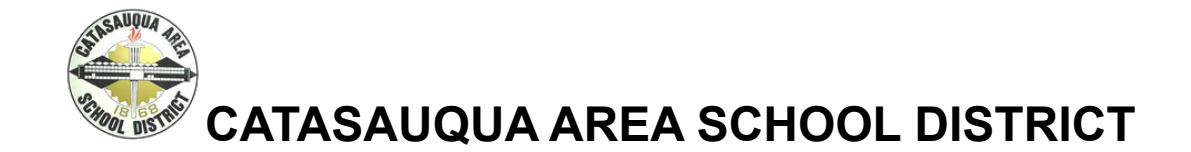

## **iPad Troubleshooting and Care Tips**

## **For more iPad Troubleshooting tips, please visit the district webpage at [www.cattysd.org,](http://www.cattysd.org) Parents tab, COVID-19 Resources**

*Restarting the iPad resolves many issues.* To Shut Down/Restart Your iPad- restart by holding down the on/off button for several seconds to power off

Passcodes are written on the card inserted in the iPad case. **Do not change the passcode under any circumstance.**

Connect iPad to home WiFi- Tap the Settings icon, Tap Wi-Fi, Confirm that Wi-Fi is set to On, Choose your network from the list provided, Enter your network's passcode if you're prompted and tap Join.

The Chrome browser  $\bullet$  is the preferred browser but there may be times when an online resource may not work with Chrome.

Please try the Safari browser when experiencing issues with Chrome.

iPad not charging- check the connection to iPad and outlet. If possible, use another Apple authorized charger.

iPad running slow- Double-tap the *Home* button and swipe up on each open app to close it.

iTunes and the App Store are not accessible on district iPads. To access District approved apps--click on the Self Service is icon on the desktop.

Do Complete iOS updates as needed, current iOS is 14,7.1 (Settings- General- Software Update)

**Avoid** eating and/or drinking while using the iPad. CASD warranty will be voided if the iPad comes in contact with liquid may result in a replacement fee for the parent/guardian.

Simply wipe the iPad's screen with a soft, lint-free cloth to remove oil left by your hands. **Do Not** use window cleaners, household cleaners, compressed air, aerosol sprays, solvents, ammonia, abrasives, or cleaners containing hydrogen peroxide to clean the iPad.

**Do Not** set up Touch ID or Parental Controls. These features will cause issues with our iPad management system.

**Do Not** complete a factory reset iPad. If needed, please complete the IT Help form and a member from the technology department will be in contact with you.

## **\*\*\* For online resource user account information, please contact your child's teacher.**

**Tech Help Desk-** after reviewing this document and still having issues, please complete the [PARENT/STUDENT](https://docs.google.com/forms/d/e/1FAIpQLSfhCnwJ3lMob2XKuHUZ1hRyzRkQv_MuB8H5A6MI1Yc53j6fbA/viewform) TECHNOLOGY WORK [ORDER](https://docs.google.com/forms/d/e/1FAIpQLSfhCnwJ3lMob2XKuHUZ1hRyzRkQv_MuB8H5A6MI1Yc53j6fbA/viewform) found on the district website under the Parents tab. This form will be monitored from 8-4:00 PM Monday through Friday. You will receive a response as soon as possible.

> The mission of the Catasauqua Area School District, in partnership with our community, is to achieve educational excellence and promote lifelong learning